## **Add**

When you add item to the *Supplies-Out grid control*, you effectively reduce the quantity of that item from the *STORE* but at the same time *increase the quantity* of that particular item to the receiving business unit.

## **To Add a new Supplies-Out record**

1. At the *Supplies Masterlist* grid control, position the *highlight bar* to the item (record) you want to *add* in *Suppliesout*;

- 2. At the *Navigation Panel*, click *Supplies-Out*;
- 3. At the Supplies-Out menu bar, click *Add*;
- 4. A *dialog panel* (data-entry form) will slide from the right side of the screen;
- 5. Fill-up the remainder of the fields that are empty, as most of it are system-filled;
- 6. When done, click *Ready to Save*;
- 7. Once enabled, click *Save Data*.

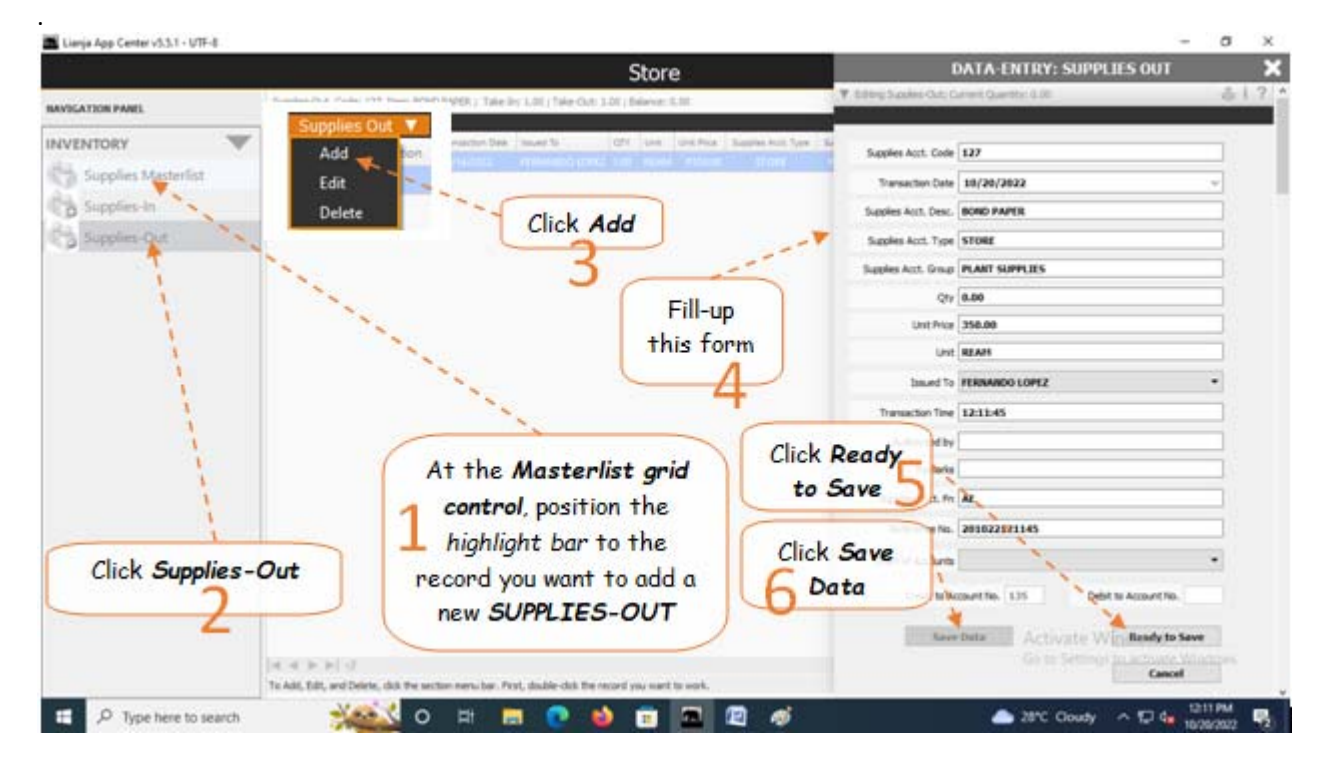